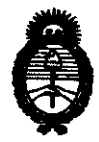

**OISBASIAIAN NO** 

**8198** 

*!Ministerio* áe Saiuá *Secretaría* le *Po[{ticos,* ~ *e Institutos*   $A$ N,M $A$ .T.

### BUENOS AIRES, 2 1 DIC 2010

VISTO el Expediente Nº 1-47-11845/10-0<sup>1</sup> del<sup>l</sup> Registro de esta Administración Nacional de Medicamentos, Alimentos y Tecnología Médica (ANMAT), y

CONSIDERANDO: ,

Que por las presentes actuaciones Siemens S.A. solicita se autorice la inscripción en el Registro Productores y Productos de· Tecnología Médica (RPPTM) de esta Administración Nacional, de un nuevo producto médico.

Que las actividades de elaboración y comercialización de productos médicos se encuentran contempladas por la Ley 16463, el Decreto 9763/64, y MERCOSUR/GMC/RES. NO 40/00, incorporada al ordenamiento jurídico nacional por Disposición ANMAT Nº 2318/02 (TO 2004), y normas complementarias.

Que consta la evaluación técnica producida por el Departamento de Registro.

Que consta la evaluación técnica producida por la Dirección de Tecnología Médica, en la que informa que el producto estudiado reúne los , requisitos técnicos que contempla la norma legal vigente, y que los establecimientos declarados demuestran aptitud para la elaboración y el control de calidad del producto cuya inscripción en el Registro se solicita.

Que los datos identificatorios característicos a ser transcriptos en los proyectos de la Disposición Autorizante y del Certificado correspondiente, han  $(67)$  sido convalidados por las áreas técnicas precedentemente citadas.

> Que se ha dado cumplimiento a los requisitos legales y formales que contempla la normativa vigente en la materia.

Que corresponde autorizar la inscripción en el RPPTM del producto médico objeto de la solicitud.<br>
<u></u>

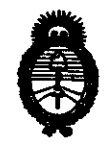

*!Ministerio le SoJuá Secretaría de Políticas, Regulación e Institutos*   $A.\mathcal{N}.\mathcal{M}.\mathcal{A}.\mathcal{T}$ .

**OISPASIAIAN AP** 

**8198** 

Que se actúa en virtud de las facultades conferidas por los Artículos 8º, inciso II) y 10º, inciso i) del Decreto 1490/92 y por el Decreto 425/10.

Por ello;

### EL INTERVENTOR DE LA ADMINISTRACIÓN NACIONAL DE MEDICAMENTOS, ALIMENTOS Y TECNOLOGÍA MÉDICA DISPONE:

ARTICULO 1°- Autorízase la inscripción en el Registro Nacional de Productores y Productos de Tecnología Médica (RPPTM) de la Administración Nacional de Medicamentos, Alimentos y Tecnología Médica del producto médico de marca IBT BEBIG, nombre descriptivo Sistema de braquiterapia de carga diferida a control remoto para radiación gamma con aplicadores - agujas y accesorios y nombre técnico Sistemas de Braquiterapia, por Carga Remota Diferida, de acuerdo a lo solicitado, por Siemens S.A. , con los Datos Identificatorios Característicos que figuran como Anexo I de la presente Disposición y que forma parte integrante de la misma.

ARTICULO 2° - Autorízanse los textos de los proyectos de rótulo/s y de instrucciones de uso que obran a fojas 4 y 5 a 31 respectivamente, figurando como Anexo II de la presente Disposición y que forma parte integrante de la misma.

ARTICULO 30 - Extiéndase, sobre la base de lo dispuesto en los Artículos  $U$  precedentes, el Certificado de Inscripción en el RPPTM, figurando como Anexo III de la presente Disposición y que forma parte integrante de la misma

ARTICULO 4° - En los rótulos e instrucciones de uso autorizados deberá figurar la leyenda: Autorizado por la ANMAT, PM-001074-89, con exclusión de toda otra leyenda no contemplada en la normativa vigente.

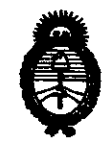

Ministerio de Salud Secretaría de Políticas, Regulación e Institutos  $A.\mathcal{N}.\mathcal{M}.\mathcal{A}.\mathcal{T}$ .

### **OISPASICIÓN Nº**

8

ARTICULO 5º- La vigencia del Certificado mencionado en el Artículo 3º será por cinco (5) años, a partir de la fecha impresa en el mismo.

ARTICULO 6º - Regístrese. Inscríbase en el Registro Nacional de Productores y Productos de Tecnología Médica al nuevo producto. Por Mesa de Entradas notifíquese al interesado, haciéndole entrega de copia autenticada de la presente Disposición, conjuntamente con sus Anexos I, II y III. Gírese al Departamento de Registro a los fines de confeccionar el legajo correspondiente. Cumplido, archívese.

Expediente Nº 1-47-11845/10-0 DISPOSICIÓN Nº  $\zeta$ 

8198

**ORSINGHER SUB-INTERVENTOR A.N.M.A.T.** 

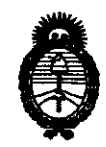

Ministerio de Salud Secretaría de Políticas, Regulación e Institutos  $A.\mathcal{N}.\mathcal{M}.\mathcal{A}.\mathcal{T}$ .

### **ANEXO I**

IDENTIFICATORIOS CARACTERÍSTICOS del PRODUCTO MÉDICO **DATOS** inscripto en el RPPTM mediante DISPOSICIÓN ANMAT Nº ....... $\{3..1..9..8...$ 

Nombre descriptivo: Sistema de braquiterapia de carga diferida a control remoto para radiación gamma con aplicadores - agujas y accesorios

Código de identificación y nombre técnico UMDNS: 17-517 - Sistemas de Braquiterapia por Carga Remota Diferida

Marca del producto médico: IBT BEBIG

Clase de Riesgo: Clase III

Indicación/es autorizada/s: gama completa de aplicaciones en braquiterapia de alta tasa de dosis.

Modelo/s: MultiSource, GyneSource HDR con aplicadores, agujas y accesorios para braquiterapia y fuentes de Cobalto 60 e Iridio 192 (semillas).

Condición de expendio: venta exclusiva a profesionales e instituciones sanitarias.

Nombre del fabricante: Eckert & Ziegler Bebig GmbH

9

Lugar/es de elaboración: Robert-Rössle Str. 10., D-13125 Berlin, Alemania.

Expediente Nº 1-47-11845/10-0 DISPOSICIÓN Nº

dr. (Otto A. Orsingher **SUB-INTERVENTOR** 1.A.M.A.T.

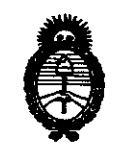

Ministerio de Salud Secretaría de Políticas, Regulación e Institutos  $A.M.M.T.$ 

### **ANEXO II**

TEXTO DEL/LOS RÓTULO/S e INSTRUCCIONES DE USO AUTORIZADO/S del PRODUCTO MÉDICO inscripto en el RPPTM mediante DISPOSICIÓN ANMAT  $N^{\circ}$ .....

Dr. OTTO A. ORSINGHER SUB-INTERVENTOR A.N.M.A.T.

 $\sqrt{2}$ S. DE

8198

Anexo 111.8 de la Disposición 2318/02

4.1NFORMACIONES DE LOS RÓTULOS E INSTRUCCIONES DE USO DE PRODUCTOS MÉDICOS

4.1 Rótulo: ...... . . Etiqueta Sistema de braquiterapia decarga diferida Multisource® /GyneSource®  $\tilde{ }$ 

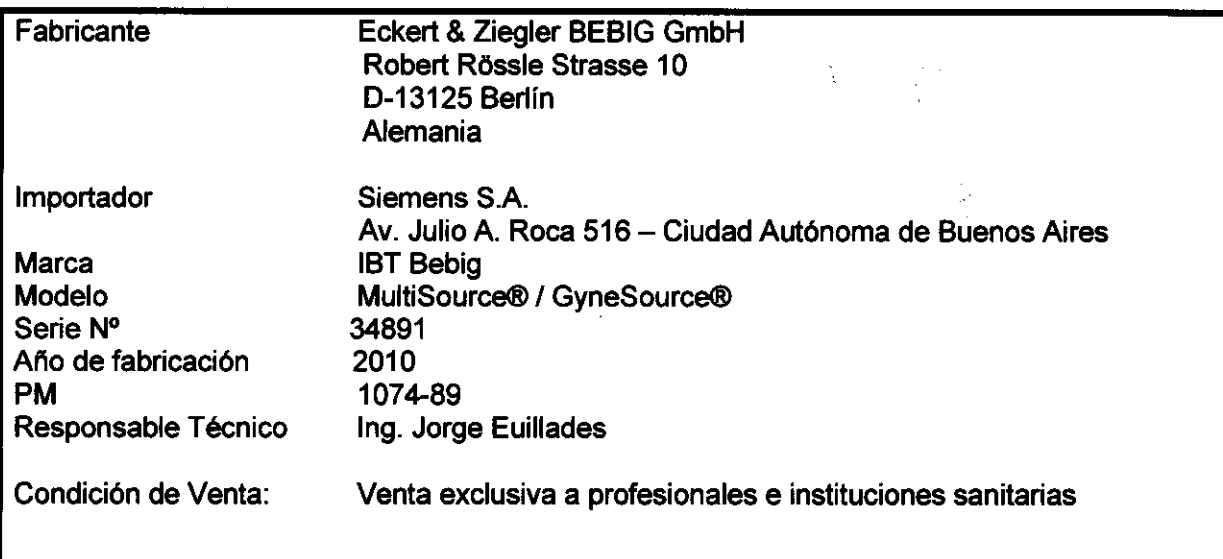

 $\mathbf{C}$ '9· JOf1GE EUILLADES  $\overline{\text{GERENIF}}$  de. ve $\overline{\text{v}}$ entas . H[ Al r '1l. *t* HF SIEMENS S.A.

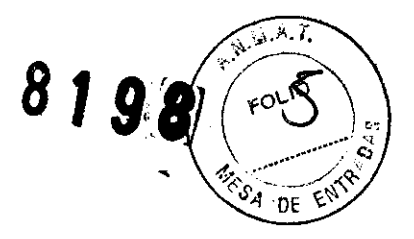

5. Instrucciones de Uso.

### Rótulos e Instrucciones de uso

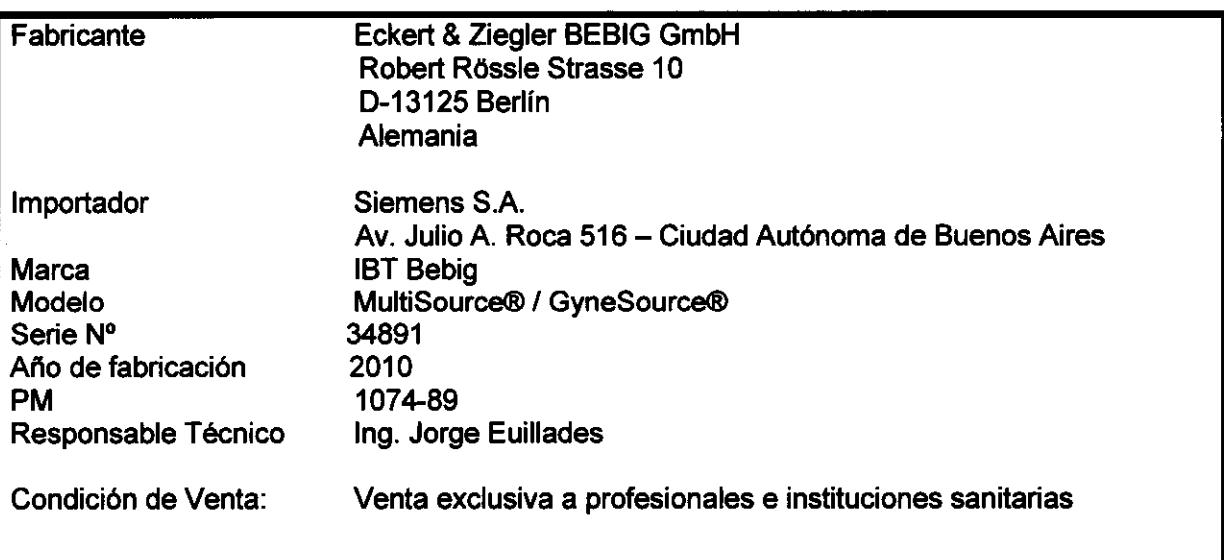

### 5.1. Descripción del Producto: Ver Informe Técnico.

En él se detallan los componentes incluyendo pequeños diagramas de partes· y componentes asf como detalles de operación.

### 5.2. Indicaciones de uso del producto médico:

El sistema de carga diferida MultiSource® / GyneSource® ha sido especialmente desarrollado para ser utilizado en la gama completa de aplicaciones en braquiterapia de alta tasa de dosis con fuentes de Co-60 y de Ir-192 que consisten en tratamientos intraluminales. intersticiales. intracavitarios. intraoperativos siendo posible también la radiación de capas superficiales de la piel. contando para ello con una gama de aplicadores estériles y de un solo uso así como no estériles y reusables. catéteres. agujas y plantillas que se detallan en el Catálogo de Accesorios que se anexa al presente informe.

5.3. Prestaciones contempladas en el Item 3 del Anexo de la Resolución GMC N° 72/98 - Ver Requisitos Esenciales de Seguridad y Eficacia que se anexan a continuación de las Instrucciones de Uso y del Informe Técnico

### 5.4. Descripción del producto médico- Partes y Componentes

**Jun JOPOF EUILLADES** 79 a 1 A 5  $\mathbb{Z}$  in  $\mathbb{Z} \to \mathbb{Z}$  is  $\mathbb{Z} \times \mathbb{Z}$  of

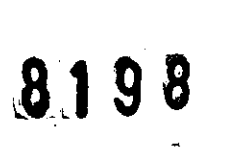

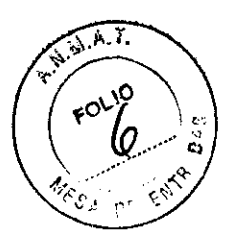

**Vista General** 

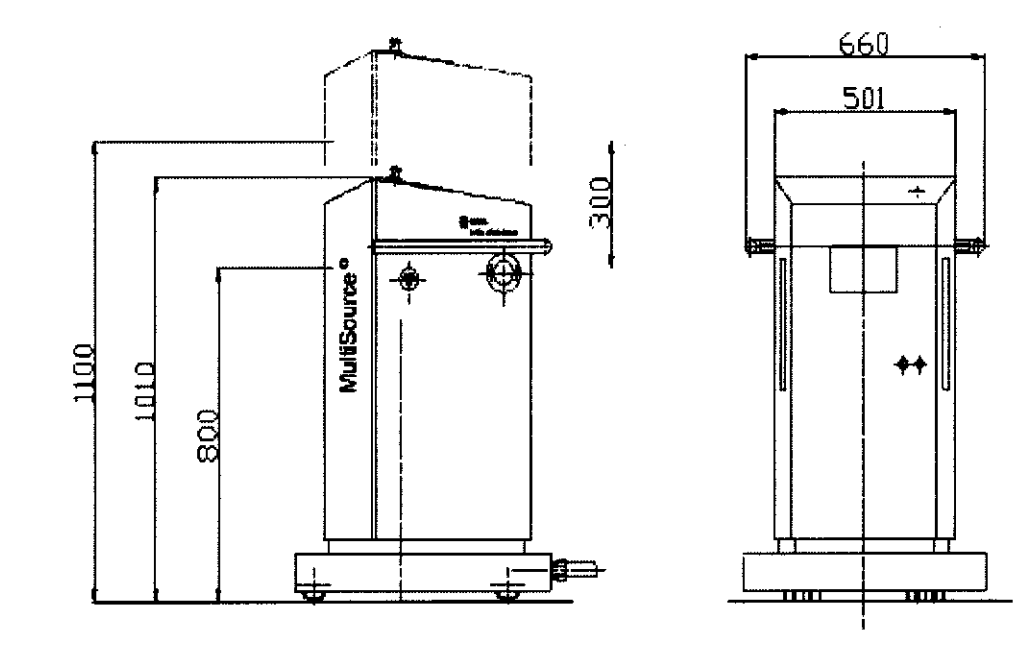

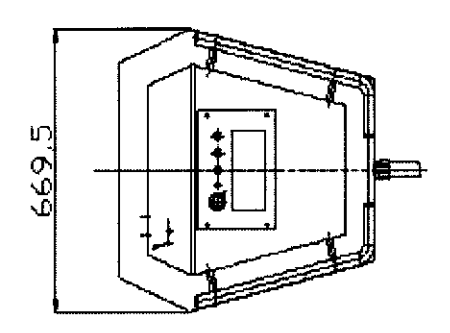

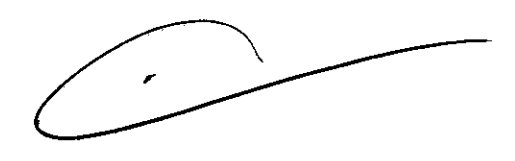

Ing. JORGE EUILLADE<br>GERENTE DE VENTAS<br>HEALTHCARE<br>SIEMENS S.A.

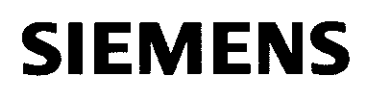

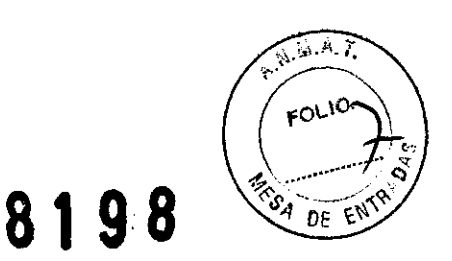

### Descripción del equipo de irradiación

El equipo de irradiación consiste de tres unidades principales

- Unidad de Control,
- Unidad Básica,
- y dispositivos externos de señal y seguridad

Todas las conexiones entre la Unidad de Control y la Unidad Básica así como las conexiones entre el contacto de la puerta y las luces de advertencia, por ejemplo, pertenecen a los dispositivos externos de senal y seguridad. Las conexiones se hacen ya sea con cables convencionales (alambre) o con cables de fibra óptica. Las cajas de terminación se usan como componentes connectores para intercambio de señales. Estas aseguran la separación galvánica entre las unidades principales.

Cada caja de terminación tiene su propio suministro de energía. Con excepción de la Unidad de Control, la cual está galvánica y espacialmente separada de la Unidad Básica, sólo se usan suministros de energía médica de acuerdo con lEC 601.

El equipo de irradiación es EQUIPO CLASE 1, TIPO B de acuerdo con lEC 601-2-17 cláusula 5.

### Unidad de Control

La Unidad de Control tiene las siguientes tareas:

- Importación de datos de planificación con un disco blando (Ethernet o serie IIF opcional)

- Convertir los datos de planificación de acuerdo con la proporción de actividad de planificación/actividad de irradiación
- Transferencia de datos de planificación corregidos a la Unidad Básica,
- Solicitar información sobre el estado de la Unidad Básica,
- Visualización de información del estado

- Iniciar, continuar e interrumpir una irradiación planificada mediante acción del operador (Panel de Control de Inicio/Parada)

- Presencia de un segundo temporizador para el tiempo de irradiación y comparación constante con el primer temporizador

- Protocolo de las irradiaciones ejecutadas

- Exportación de datos de irradiación para planificación posterior (la misma interfase que la importación),

- Interfase del usuario,

- Administración de datos de irradiación, datos de la fuente y resultados de calibración.

### Especificaciones de la unidad de control

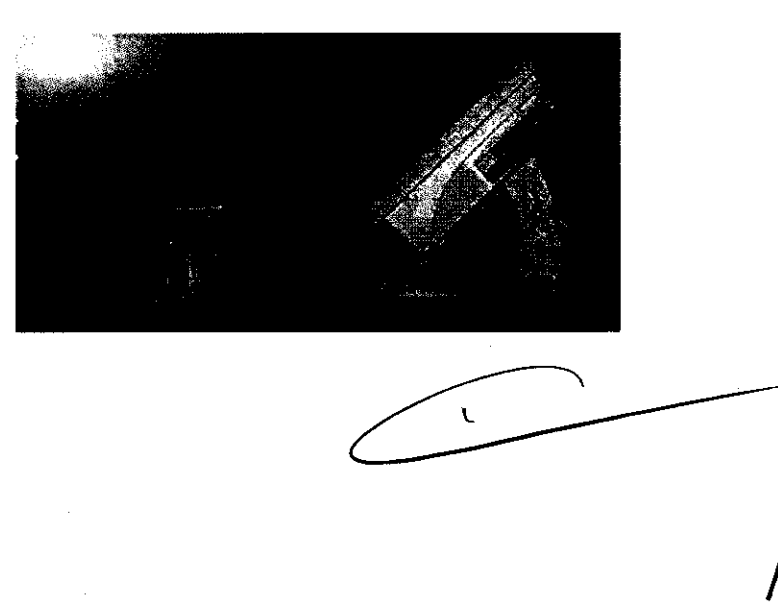

Ing. JORGE EUILLADES GEMENTE DE VENTAS **HEALTHCARE** SJEMENS S.A.

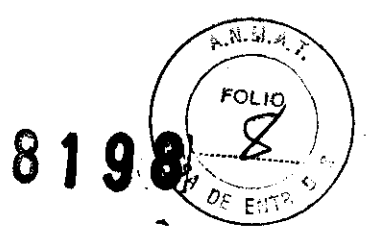

Dimensiones B x D x A : Rango de voltaje de funcionamiento: Consumo de energía: Emisión de calor:

416 x 130 x 340 mm 85 VJ264 V, 1/N/PE, 47J63 Hz 70 VA 252 kJ/h 15,1" 1024 x 768

CPU: Memoria: Disco duro: Sistema Operativo : Windows NT incorporado

#### Entorno de trabajo

Temperatura : Humedad relativa del aire: Presión de aire :

4GB

Pentium III, 1 GHz

128 MB

+10 a +40·C 30<sub>D75%</sub> 70 kPa-110 kPa

### Equipo del irradiador

Incluye:

- teclado
- mouse
- impresora
- manual de funcionamiento
- 2 llaves para tecla de "encendido"

### Unidad Básica (total)

La Unidad Básica se coloca en la sala de irradiación. Esta contiene el detector de irradiación, el sistema de control, el mecanismo de accionamiento, y la fuente. El contenedor de almacenamiento corresponde a lEC 601-2-17 para uso en una sala de irradiación con admisión restringida. La altura de trabajo (salida de la fuente) se puede cambiar de 800 mm a 1100 mm con un motor. El multiplicador de 20 canales permite la irradiación con varios aplicadores sin tener que desmontar manualmente. El ultiplicador de canales ubica las mangas de tratamiento que se van a usar (mangas de transferencia) frente del canal de salida del simulador o frente del canal de salida de la fuente.

El dosímetro, que puede estar incorporado si se desea, se denomina MUL TIDOS E de la compañía PTW. Este está integrado en la Unidad Básica y mide todas las dosis acumuladas durante la irradiación en la vejiga y el recto. Todos los valores medidos se transfieren a la computadora del Panel de Control en donde se visualizan y almacenan.

El curso de la irradiación es el siguiente:

- Importación de parámetros de irradiación desde la Unidad de Control,

- Verificación de los datos transferidos,
- Ubicación del aplicador seleccionado frente del canal de simulador,

- Verificación del aplicador seleccionado con el simulador, para verificar si la fuente será capaz de pasar sin problemas,

- Determinar la longitud real del aplicador,
- Ubicación del aplicador seleccionado frente al canal de la fuente,
- Retirar la fuente,
- Ubicación de la fuente en la posición de irradiación planificada dentro del aplicador,

- La fuente permanece en la posición de irradiación planificada por el tiempo preseleccionado,

Ing. JORGE EUILLADES ERENTE DE VENTAS **HEALTHCARE** SIEMENS S.A.

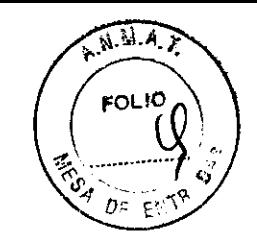

**8198** 

### **SIEMENS**

- La fuente se coloca en el recipiente de almacenamiento,

- Si es necesario, irradiación con otros aplicadores.

### Accesorios

### Aplicadores

Un gran número de aplicadores y accesorios adecuados está disponible para diferentes tipos de terapia, por ejemplo, tratamiento intracavitario, intraluminal, intersticial e intraoperativo.

Los aplicadores son tubos de acero inoxidable graduados con una tapa esférica en un extremo (terapia intracavitaria) o agujas de acero inoxidable (terapia intersticial) y un aditamento de acoplamiento.

Para terapia de bronquios, esófago, nasofaringe y ducto biliar se suministran aplicadores de plástico especiales.

### Aplicador Universal = tubo guía

Cuando se usan aplicadores ginecológicos, el Aplicador Universal también sirve como un tubo guía. El Aplicador Universal se introduce en otro aplicador, en general un aplicador de metal, el cual se asegura luego mediante un movimiento de giro.

La clavija del aplicador universal se introduce en un canal del Multiplicador de Canales.

1. El aplicador sólo se podrá cambiar cuando la fuente radioactiva está en la zona de seguridad de la unidad básica.

2. El radio de codo más pequeño para los aplicadores LAA1000-RU y LAA1400-RU es

 $R = 10$  mm a 180°C o R = 10 mm a 90°C.

El radio de codo más pequeño para el aplicador LLA1200-20 es  $R = 15$  mm a 180°C o R= 10 mm a 90°C.

### Tubos Guía para Aplicadores Intersticiales

De acuerdo con el adjetivo definido (tipo de tratamiento) tubos guía de 1000 mm de longitud están disponibles. Un extremo del tubo guía flexible se proporciona con el tapón de tubo para conectarlo a la unidad básica y el otro está equipado con el acoplamiento para los aplicadores intersticiales.

1. El tubo gura flexible sólo se podrá cambiar cuando la fuente radioactiva está en la zona de seguridad de la unidad básica.

2. La curvatura más pequeña es  $R = 100$ mm, ángulo de codo: 90 grados

3. iLas conexiones tipo clavija para la unidad básica o el aplicador se deben asegurar firmemente!

3. La precisión de posicionamiento (± 1 mm) sólo se obtiene cuando el aplicador y el tubo guía están bien estirados.

Ing. JORGE EUILLADES GERENTE DE VENTAS

**HEAL INCARE** SIEMENS S.A.

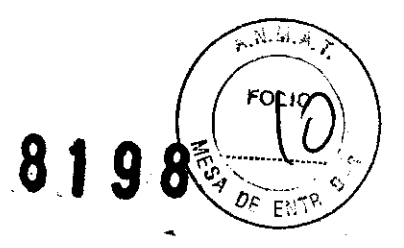

g. JORGE EUILLADES ĞERENTE DE VENTAS HEAL FHCARE SJEMENS S.A.

4. Los aplicadores y tubos guía que están torcidos o apretados constituyen un impedimento para el transporte seguro de la fuente. Dichos accesorios no se deben usar.

### Contenedor para cambio y transporte de la fuente

El contenedor para cambio y transporte de la fuente es un contenedor Tipo A que fue diseñado especialmente para este dispositivo. Se puede usar para la entrega de la fuente radioactiva y la devolución de la fuente desintegrada así como para el intercambio seguro de fuentes.

La operación de intercambio se describe por separado

#### Contenedor de emergencia

El contenedor de emergencia se proporciona como una medida de seguridad adicional, en caso que una fuente se deba recuperar manualmente

### Instalación del Equipo médico

#### Reglamentos de seguridad

La unidad de irradiación sólo se podrá poner en funcionamiento si el operador posee una licencia de funcionamiento de acuerdo con los reglamentos locales sobre protección contra radiación.

#### Instalación

La unidad sólo podrá ser instalada y puesta en funcionamiento por el fabricante o un contratista autorizado por el fabricante.

Cuando se carga la unidad de irradiación con la fuente radioactiva, se deben seguir todos los reglamentos de seguridad y protección de acuerdo con los reglamentos de protección contra radiación.

#### Prueba de aceptación

Después de la instalación de la unidad de irradiación, se debe realizar y documentar una inspección de las funciones de la unidad.

### Introducción del personal respecto al funcionamiento de la unidad de irradiación

El equipo de irradiación MultiSource sólo podrá ser usado por personal capacitado y competente. La capacitación puede ser realizada por un asesor de productos médicos del fabricante o por personal interno capacitado propio de un cliente que haya sido capacitado previamente por un asesor de productos médicos del fabricante.

### Advertencia:

Antes que la unidad sea puesta en funcionamiento por el operador, también se deben tomar en cuenta las condiciones de la licencia del operador

### Mantenimiento del equipo médico

Servicio técnico, mantenimiento y reparaciones

El trabajo de servicio técnico indicado deberá ser llevado a cabo dentro de los plazos y sólo por el fabricante  $\hat{A}$ 

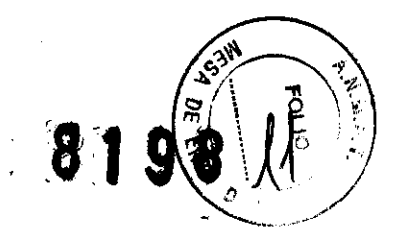

A fin de mantener el funcionamiento adecuado y la operación segura de la unidad de irradiación, se deben observar los siguientes puntos:

### Mantenimiento

Para equipo con fuentes radioactivas, el intervalo de servicio generalmente se establece en los reglamentos locales de protección contra radiación. El fabricante recomienda mantenimiento al menos una vez al año o a más tardar después que se han realizado 2500 trabajos de irradiación.

El mantenimiento sólo lo podrá llevar a cabo el fabricante o una persona autorizada por el fabricante.

El operador puede no realizar ningún trabajo de mantenimiento.

Nota: Se recomienda realizar un acuerdo de postventa con el fabricante para llevar a cabo el trabajo de mantenimiento en la unidad de irradiación.

### Prueba de fuga de la fuente

Una prueba de fuga del sujetador de la fuente CoD60 sólo la puede llevar a cabo el fabricante de la fuente.

Como una limpieza de la superficie alternativa, se puede usar el interior de los aplicadores. No se requiere una prueba de fuga del sujetador de la fuente lr□ 192 debido a que la fuente se cambia al menos una vez al año.

Después de retirar los paneles exteriores, todo el espacio dentro de la unidad de irradiación está en una zona de peligro con respecto a descarga eléctrica y radiación.

### Calibración

### Prueba de constancia

Después de encender la unidad, se deberá realizar una *Prueba del sistema* y una Calibración de la unidad a fin de garantizar que todas las verificaciones de seguridad están funcionando. Si se planifica una irradiación con dosímetro, también se deberá realizar una Calibración del dosímetro.

Nota: La pantalla de estado muestra la fecha de las últimas calibraciones.

### Calibración del Dosímetro

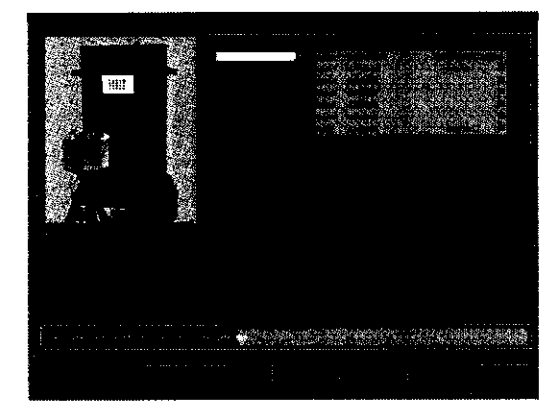

![](_page_12_Picture_18.jpeg)

JORGE EUILLADES **GERENTE.E** VENTAS HEAL THOANE SIEMENS S.A.

Para usar el dosímetro Multidos E, sírvase seguir estrictamente las instrucciones de funcionamiento emitidas por PTW-Freiburg. Los detectores semiconductores se deberán calibrar cada día de trabajo. Para calibrar los detectores semiconductores, montar/ el

### **SIEMENS lil98**

![](_page_13_Picture_1.jpeg)

fantasma de calibración AL T9193 como se muestra en la imagen líneas arriba y conectar los detectores semiconductores al equipo. Colocar el aplicador LAR-1-01 junto con el aplicador universal LAA\*<sup>[]</sup>RU en el centro del fantasma de calibración AL. LAA\*-RU. El connector del aplicador universal debe ser insertado en el canal 1.

El proceso de calibración se inicia haciendo clic en el botón *obtener valores ("get values'7*  y se finaliza haciendo clic en el botón *retorno ("back")*. Para obtener los factores de calibración del dosímetro y para visualizarlos, hacer clic en el botón *obtener valores ("get values'7·* 

### Obtener valores de calibración

![](_page_13_Picture_5.jpeg)

La última configuración del detector semiconductor usada se predetermina como la configuración activa. Se pueden almacenar hasta cinco configuraciones de datos de calibración. Para activar otra configuración, confirmar con el botón *OK* 

#### Set 1 / 19.06.2003

Colocar el cursor del mouse en el triángulo negro y confirmar con el botón izquierdo del mouse. Todas las configuraciones se visualizan.

![](_page_13_Picture_112.jpeg)

Colocar el cursor del mouse en la configuración deseada y confirmar con el botón izquierdo de mouse. La nueva configuración se activa y confirma en la línea de mensaje.

#### *Balance cero*

![](_page_13_Picture_12.jpeg)

![](_page_13_Picture_14.jpeg)

![](_page_14_Picture_1.jpeg)

Después de presionar el botón balance cero ("zero balance"), la radiación natural se mide y configura a cero.

Evitar radiación adicional en la sala de tratamiento médico (por ejemplo, equipo de rayos X) durante el balance cero ("zero balance").

# Calibración

Después de presionar el botón calibración ("calibration"), se visualiza una ventana con una lista de tubos quía.

Colocar el cursor del mouse en el tubo guía a ser usado y confirmar con el botón izquierdo del mouse.

Continuar con el proceso Inicio de calibración ("Calibration start").

### Inicio de calibración

![](_page_14_Picture_101.jpeg)

Se le solicita presionar el botón de inicio en el Panel de control de inicio/parada ("Start/stop control panel").

Después de presionar el botón de inicio ("start button"), se visualiza la acción respectiva en la linea de mensaje.

Continuar con el proceso Calibración

 $\mathcal{N}$ 

J. JORGE EUILLADES ERENTE DE VENTAS **HEALTHCARE** SIEMENS S.A.

![](_page_15_Picture_0.jpeg)

### Calibración

![](_page_15_Figure_3.jpeg)

Cuando la fuente está en el fantasma de calibración, se llevan a cabo y se evalúan dos medidas. Una vez que se completan las medidas, la fuente regresa a la zona de seguridad. Continuar con el proceso Almacenamiento de datos de calibración

![](_page_15_Picture_89.jpeg)

#### Almacenamiento Datos de calibración

Los nuevos factores de calibración se visualizan en la ventana inferior. Usar la tasa de dosis calculada en el fantasma de calibración como tasa de dosis de referencia.

Si desea usar sus propias tasas de dosis medidas en el fantasma de calibración, ingrese el valor de medida en la línea tasa de dosis medida ("measured dose rate"). Los factores de calibración se volverán a calcular automáticamente.

Puede ingresar su propia descripción en la línea descripción de configuración *("description of set").* Hacer clic en el botón *guardar ("save")* para guardar los factores"<br>de calibración.

> Ing. JORGE EUILLADES GERENTE DE VENTAS **HEAL FHCARE** SIEMENS S.A.

![](_page_16_Picture_0.jpeg)

### Calibración terminada

![](_page_16_Picture_54.jpeg)

Presionar el botón *informe ("report")* para imprimir los factores de calibración.

![](_page_16_Picture_55.jpeg)

### Calibración *y* prueba visual:

Con este botón se lleva a cabo automáticamente de manera secuencial la calibración de fuente/simulador y la prueba visual.

g, JONGE EUILLADES<br>GERENTE DE VENTAS HEAL FINCARE SIEMENS S.A..

### Prueba de funcionamiento

![](_page_17_Picture_1.jpeg)

### $8198$

![](_page_17_Picture_3.jpeg)

El tubo guía LAZ20-02 y el visor de posición de la fuente LLH03-03 se deben insertar como se muestra en la imagen a.m. para la calibración de los sistemas en movimiento. Configurar el cursor del mouse en el cuadrado blanco pequeño y confirmar con el botón izquierdo del mouse.

El menú Iniciar calibración ("Start calibration") aparece.

Nota: Después de haber completado la calibración, se inicia la *prueba visual ("visual* test',.

![](_page_17_Figure_7.jpeg)

Se le solicita presionar el botón de inicio en el Panel de control de inicio/parada. Después de presionar el botón de inicio, la acción respectiva se visualiza en la línea de mensaje.

> Ing. JORGE EUILLADES ,ERENTE DE VENTAS **HEALTHCARE** SIEMENS S.A.

### Prueba visual - Inicio

![](_page_18_Picture_0.jpeg)

### Prueba visual - Fuente en posición

![](_page_18_Picture_87.jpeg)

Un programa de movimiento está predeterminado para la prueba visual.

1. Punto de permanencia = 10 mm; tiempo de permanencia = 10 seg. (posición configurada)

2. Punto de permanencia = 20 mm; tiempo de permanencia = 5 seg.

3. Punto de permanencia = 30 mm; tiempo de permanencia = 5 seg.

Si la fuente se detiene a 10 mm ± 1 mm (posición real) ninguna corrección es necesaria.

El procedimiento de prueba se puede repetir haciendo clic en el cuadrado blanco.

La ventana de visualización se puede imprimir usando el botón de imprimir pantalla para documentar la posición de la fuente.

### Prueba visual - Fuente en posición incorrecta

![](_page_18_Picture_88.jpeg)

![](_page_18_Picture_13.jpeg)

Si la fuente no se detiene a 10 mm ± 1 mm (posición configurada) sino por ejemplo a 12,5 mm (posición real), es necesaria una corrección.

In9· JORGE' EUILLADES GERENTE DE VENTAS **HEALTHCARE** SIEMENS S.A.

![](_page_19_Picture_0.jpeg)

### Prueba visual, corrección de posición de la fuente

![](_page_19_Picture_77.jpeg)

Para determinar el factor de corrección, ingresar la posición de lectura de la fuente (12.5) en el recuadro de entrada posición real ("actual position") y haga clic en el botón guardar ("save").

El factor de corrección se calcula y guarda automáticamente.

Repetir el procedimiento de prueba haciendo clic en el cuadrado blanco hasta que la fuente se detenga a 10 mm ± 1 mm.

### Calibración de fuente/simulador:

Los sistemas en movimiento para el simulador y la fuente se calibran automáticamente con esta función. Al mismo tiempo, todos los elementos de circuito, transmisores de senales y el sistema de retiro de emergencia se verifican para su operación correcta.

![](_page_19_Figure_9.jpeg)

El tubo guía LAZ20-02 se debe insertar como se muestra en la figura para la calibración, de los sistemas en movimiento. /

> **RGE EUILLADES** ENTE DE VENTAS **HEALTHCARE** SIEMENS S.A.

### **8198**

![](_page_20_Picture_1.jpeg)

### **SIEMENS**

Configurar el cursor del mouse en el cuadrado blanco pequeño y confirmar con el botón izquierdo del mouse. El menú Iniciar calibración ("Start calibration") aparece.

### Iniciar calibración

![](_page_20_Picture_76.jpeg)

Después de presionar el botón de inicio, la línea de estado muestra cada una de las acciones y la prueba realizada se confirma en la columna resultado ("result").

Si todos los pasos para la unidad 1 (simulador) se confirman positivamente, el menú Calibración para la unidad 2 (fuente) ("Calibration drive 2 (source)"} aparece.

Nota: Si el paso de prueba se confirma negativamente, aparece un mensaje señalando qué medidas se deberán tomar.

### Calibración para la unidad 2 (fuente)

![](_page_20_Picture_77.jpeg)

Ing. JORGE EUILLADES GERENTE DE VENTAS HEAL FHCARE SIEMENS S.A.

 $\epsilon$  /

![](_page_21_Picture_0.jpeg)

Después de presionar el botón de inicio, la linea de estado muestra cada una de las acciones y la prueba realizada se confirma en la columna resultado ("result"). Si todos los pasos de prueba para la unidad 2 (fuente) se confirman positivamente, el menú Calibración terminada ("Calibration finished") aparece.

Nota: Si el paso de prueba se confirma negativamente, se proporciona un mensaje con las medidas que hay que tomar.

### Calibración terminada

![](_page_21_Figure_5.jpeg)

Si usted necesita documentación de calibración, puede imprimir un informe con el botón informe ("report").

La función verificación de temporizador ("timer check") verifica si la rutina de vigilancia reconoce un desplazamiento de ambos contadores de tiempo y la irradiación se interrumpe.

Verificación de temporizador ("timer check").

![](_page_21_Picture_87.jpeg)

![](_page_21_Picture_10.jpeg)

Ing. JORGE EUILLADES GERENTE DE VENTAS **HEALTHCARE** SIEMENS S.A.

![](_page_22_Picture_1.jpeg)

Temporizador uno es el cronómetro para la unidad en funcionamiento y temporizador dos es el cronómetro para la unidad básica (controlador).

### Advertencia:

La verificación de temporizador se debe realizar con el tubo guía LAZ20-02.

### Limpieza y Desinfección - Mantenimiento del producto médico

A fin de mantener el funcionamiento adecuado y la operación segura de la unidad de irradiación, se deben observar los siguientes puntos:

#### Limpieza de la unidad de irradiación

Antes de limpiar la unidad de irradiación, la energía de la red de suministro se debe apagar. La limpieza con agua u otros líquidos demanda extrema precaución. El agua provoca cortos circuitos en la instalación eléctrica y corrosión en los componentes mecánicos.

La caja se debe limpiar con un paño húmedo o limpiador de plástico y terminar finalmente con un paño de lana cardada seco.

No usar ningún material de limpieza corrosivo, solvente o abrasivo.

Las partes de cromo o niquel se pulen únicamente con un paño de lana cardada seco. No usar ningún pulidor abrasivo.

#### Limpieza de los accesorios

Todas las partes de metal se pueden esterilizar con vapor. Sírvase prestar atención que no existan líquidos acumulados en espacios vacíos. Se recomienda secar las partes suficientemente después de esterilizarlas.

Los aplicadores y partes de plástico se pueden esterilizar con gas hasta un máximo de 55·C. Si ingresa agua o humedad en el sistema, esto puede poner en peligro una operación segura.

### Mantenimiento

Para equipo con fuentes radioactivas, el intervalo de servicio generalmente se establece en los reglamentos locales de protección contra radiación.

La compañia BEBIG GmbH recomienda mantenimiento al menos una vez al año o a más tardar después que se han realizado 2500 trabajos de irradiación.

El mantenimiento sólo lo podrá llevar a cabo el fabricante o una persona autorizada por el fabricante.

El operador puede no realizar ningún trabajo de mantenimiento.

### Prueba de fuga de la fuente

Una prueba de fuga del sujetador de la fuente Co-60 sólo la puede llevar a cabo el fabricante de la fuente.

Como una limpieza de la superficie altemativa, se puede usar el interior de los aplicadores. No se requiere una prueba de fuga del sujetador de la fuente Ir-192 debido a que la fuente se cambia al menos una vez al año.

Después de retirar los paneles exteriores, todo el espacio dentro de la unidad de irradiación está en una zona de peligro con respecto a: descarga eléctrica y radiación

![](_page_23_Picture_1.jpeg)

8198

Emisión de radiaciones- Información sobre la naturaleza- tipo- intensidad y distribución de las radiaciones

Fuente radioactiva - Especificación para la fuente: Co-60

![](_page_23_Picture_191.jpeg)

Control de Calidad:

Prueba de contaminación de la superficie: Prueba de pano húmedo de acuerdo con ISO 9978 (5.3.1.)

Prueba de fuga:

Prueba de inmersiones de acuerdo con ISO 9978 (5.1.1.)

![](_page_23_Picture_192.jpeg)

![](_page_23_Picture_193.jpeg)

∼

Ing JORGE EUILLADES EfltEN1E **ilE.** VENTAS HEALTHCANE SIEMENS S.A.

![](_page_24_Picture_0.jpeg)

Control de Calidad:

Prueba de contaminación de la superficie:

Prueba de paño húmedo de acuerdo con ISO 9978 (5.3.1.)

#### Prueba de fuga:

Prueba de burbuja de nitrógeno líquido de acuerdo con ISO 9978 (6.2.4.)

#### Exposición de radiación adicional para el paciente

Cuando la fuente radioactiva ingresa y se retira, el paciente está expuesto a radiación adicional.

El tiempo de transferencia varra dependiendo de la posición de la irradiación y la longitud del aplicador. El tiempo de transferencia total acumulado se visualiza en la pantalla de la computadora.

Se debe prestar atención particular cuando - el tratamiento es interrumpido varias veces varios canales están en uso.

La radiación adicional a la que el paciente está expuesto se calcula usando el tiempo de transferencia total acumulado y la actividad real de la fuente de la siguiente manera:

t=tiempo(s) de transferencia (s) A\*=actividad real (GBq)

### Kerma en Aire K

![](_page_24_Picture_225.jpeg)

#### Funcionamiento- Modos de funcionamiento

ENCENDIDO: La unidad se enciende con el seguro de llave girando la llave hacia la derecha.

APAGADO: La unidad se apaga con el seguro de llave girando la llave hacia la izquierda y retirando la llave.

Nota: Sólo es posible apagar la unidad si la fuente está en el contenedor de almacenamiento.

5.4. Advertencias y lo Precauciones gue deben adoptarse para el producto médico Observar las Advertencias y Precuaciones descriptas en cada caso para el producto

Mensajes del Sistema y elementos indicadores

 $\bigwedge'_{\mathbb{Z}}$ 

Ing. ORGE EUILLADES RENTE DE VENTAS **HEALTHCARE** SIEMENS S.A.

¡  $/$ 

![](_page_25_Picture_0.jpeg)

![](_page_25_Picture_97.jpeg)

El sistema se verifica continuamente. Tan pronto como no se garantice una irradiación correcta, un mensaje del sistema se visualiza en una ventana.

Nota: En el caso que se requiera servicio al cliente, favor estipular siempre el número de información con referencia al problema.

### **ADVERTENCIA:**

El mensaje del sistema se debe seguir, se deben tomar las medidas posibles para corregir el(los) problema(s) y confirmarlas con continuar.

Mensajes del Sistema - Diferencia de tiempo entre los dos contadores de tiempo

![](_page_25_Figure_8.jpeg)

La radiación se detiene si se establece una diferencia de tiempo entre los dos contadores de tiempo. La diferencia de tiempo se visualiza. La radiación se puede reasumir haciendo clic en el botón continuar. Al hacer clic en el botón cancelar, la radiación se puede terminar, y una radiación de prueba se debe realizar inmediatamente. Nótese que en caso que la radiación continúe incluso cuando se haya visualizado una diferencia de tiempo, se debe realizar una radiación de prueba antes que se lleve a cabo la siguiente sesión de radiación para un nuevo paciente.

La radiación de prueba se almacena en la base de datos del paciente, y se puede imprimir un protocolo.

> Ing. JORGE EUILLADES ERENTE DE VENTAS **HEAlfHCARE**  SIEMENS S.A.

![](_page_26_Picture_0.jpeg)

A fin de proceder con una radiación de prueba, en la pantalla se muestran detalles adicionales.

Nota: Incluso si la radiación de prueba ha sido exitosa, el departamento de servicio técnico deberá ser informado.

Mensajes del Sistema - Ninguna detección de irradiación por el sistema de monitoreo

![](_page_26_Picture_5.jpeg)

Este mensaje del sistema aparece cuando la fuente se retira, pero no se detecta radiación. Razones posibles:

- 1) No existe una fuente en la unidad.
- 2) El detector está defectuoso.

Nota: Si es seguro que el detector tiene una falla, la radiación se podrá terminar girando el detector a la posición de apagado.

Mensajes del sistema - Detección de irradiación por el sistema de monitoreo

![](_page_26_Figure_11.jpeg)

![](_page_26_Picture_12.jpeg)

### **8198**

![](_page_27_Picture_1.jpeg)

### **SIEMENS**

Este mensaje del sistema aparece cuando la fuente ha sido regresada, pero se continúa detectando radiación.

Razones posibles:

- 1) La fuente está fuera del contenedor de almacenamiento.
- 2) El detector esta defectuoso.

### Procedimientos de Emergencia

Si la fuente no retorna de manera correcta al contenedor de almacenamiento se deberá proceder con los siguientes pasos:

### 1. Verificar si la fuente ha retornado al contenedor de almacenamiento

O verificar la visualización en la Unidad de Control

 $\Box$  verificar los indicadores del monitor de radiación independiente

Si la fuente está en el contenedor de almacenamiento, ir al paso 6.

2. Presionar el botón de PARADA de Emergencia en el Panel de Inicio Si la fuente está en el contenedor de almacenamiento, ir al paso 5.

### 3. Retracción de la fuente con el asa de la manivela

 $\square$  solicitar la asistencia de personal autorizado

 $\Box$  registrar el tiempo para la evaluación futura de la exposición a radiación adicional del paciente

 $\square$  llevar el dosímetro de alarma y el monitor de tasa de dosis móvil a la sala de tratamiento

 $\square$  calmar al paciente

 $\Box$  retraer la fuente en el contenedor de almacenamiento con el asa de la manivela

O verificar la posición de la fuente (verificar las luces indicadoras de la Unidad Básica, monitor de radiación externa, y monitor de tasa de dosis para verificar que la fuente no está más en el paciente)

Si la fuente está en el contenedor de almacenamiento, ir al paso 5,

### 4. Asegurando la fuente en el Contenedor de Emergencia

 $\Box$  determinar la posición de la fuente con el monitor de tasa de dosis

□ si el Aplicador Universal se está usando como un tubo guía, retirar el Aplicador Universal del aplicador que se está usando (el cual permanece en el paciente) y transferir el Aplicador Universal junto con la fuente al Contenedor de Emergencia.

O en todos los otros casos, retirar el aplicador junto con el tubo guía del paciente y transferirlo al Contenedor de Emergencia.

Atención: No separar nunca los tubos guía de la Unidad Básica. Se recomienda usar un "sujetador" largo para retirar el aplicador a fin de maximizar la distancia desde la fuente.

O Usando el monitor de tasa de dosis, verificar que la fuente está en el Contenedor de Emergencia y NO en el paciente. Observar que incluso si la fuente está en el Contenedor de Emergencia, el monitor de tasa de dosis todavía puede indicar un alto nivel de radiación

g. JORGE EUILLAOES GElllENTE **eE** VENTAS HEALTHCARE SIEMEN\$ S.A.

,

![](_page_28_Picture_1.jpeg)

![](_page_28_Picture_2.jpeg)

□ Marcar el Contenedor de Emergencia con una señal de advertencia de peligro de radiación.

### 5. Atención al paciente

O Registrar el tiempo para la evaluación futura de la exposición a radiación adicional del paciente

 $\square$  Sacar al paciente de la sala de tratamiento

 $\Box$  Cerrar la puerta de la sala de tratamiento y marcarla con una señal de "NO ENTRAR".

### Contactar inmediatamente a

al personal de seguridad contra radiación/fisicista médico autorizado Tel.:/ Médico Tel.! Fabricante

### Precauciones respecto de embalaje y transporte del equipo

El equipo de irradiación es embalado por la compañia BEBIG GmbH de manera que llegue a su lugar de instalación sin ningún daño cuando se transporta en una manera usual (carretera, tren, aire, mar).

Para el transporte de la fuente radioactiva, se debe usar un empaque Tipo<sup>n</sup>A de acuerdo con los Estándares de Seguridad I.A.E.A. Serie No. TS-R-1.

### Condiciones del entorno para el transporte

Temperatura: -15 a +40·C Humedad relativa: 30% - 95%, no condensante Presión de aire: 70 kPa - 120 kPa

### Advertencia:

Nuevamente se debe prestar atención al hecho de que la radiación radioactiva causa serio daño a la salud y puede provocar la muerte.

### Especificaciones técnicas para la unidad básica

Dimensiones A x D x A : Peso: Superficie de pie/Placa base: Voltaje de suministro de energía: Rango de voltaje de funcionamiento: Consumo de energía: Emisión de calor: Valor de fusible recomendado: Clasificación:

Entorno de trabajo Temperatura: Humedad relativa del aire : Presión de aire:

710 x 668 x 1010 -1310 mm 270 kg 0,47 m2 115/230 V, 1/NIPE, -50Hz, 230V 95-132 V/190 0264 V, 47063 Hz 360 VA 1296 kJ/h 6A, característica C Parte aplicada Clase 1, Tipo B de acuerdo con lEC 601-2-17

+10 a +40·C 30-75%

 $704 + 40C$ <br>30-75%<br>70 kPa – 110 kPa

Ing/JORGE EUILLADES ERENTE DE VENTAS HEAl fHCARE SIEMENS S.A.

Advertencia:

![](_page_29_Picture_1.jpeg)

El contenedor de almacenamiento Co-60 está hecho para uso en una sala de irradiación con acceso restringido (de acuerdo con lEC 601-2-17)

### Puesta fuera de Servicio

La unidad se pone fuera de servicio desconectando el interruptor de energía de la red de suministro.

El almacenamiento de la unidad de irradiación con la fuente radioactiva sólo se puede realizar en el sitio de instalación y, además, se deben mantener las condiciones de la licencia de funcionamiento.

El fabricante recomienda que la autoridad competente sea informada. La unidad de irradiación se deberá proteger contra el polvo y la humedad con el empaque adecuado.

### Condiciones ambientales

Temperatura: Humedad relativa: Presión de aire:  $-10a + 40^{\circ}$ C  $30\% \square 95\%$ , no condensante 70 kPa -120 kPa

### Precauciones por energía eléctrica

El equipo de irradiación funciona con un voltaje de suministro de energía 95-132V o 190- 264V, 47063 -Hz. Cuando se operan dispositivos eléctricos, ciertas partes de los dispositivos necesariamente portan altos voltajes. Por lo tanto, los procedimientos inadecuados con el equipo pueden provocar lesiones fatales o lesiones físicas graves así como daño material considerable.

Después de retirar los paneles de la caja, sólo personal técnico adecuadamente calificado podrá trabajar en el equipo de irradiación o cerca del mismo.

La operación libre de problemas y segura del equipo sólo se asegura mediante una instalación de un experto y un montaje en un emplazamiento seco.

La conexión al suministro de energía se debe realizar de acuerdo con los reglamentos locales. Se deberá proporcionar un dispositivo (fusible) de seguridad. El cable de conexión se deberá inspeccionar regularmente. Las conexiones sueltas y los cables carbonizados se deben reemplazar inmediatamente.

#### Precauciones por radioactividad

En el equipo de irradiación existe una fuente radioactiva (Núclido C0-60 ó Ir-192).

La fuente está blindada de tal manera que 5cm desde la superficie de la caja no exceda una tasa de dosis de 0,1 mSv/h. A fin de mantener este valor es esencial que no se retire ninguna parte de la caja y absolutamente ningún componente del blindaje. Una carga de radiación superior puede provocar la muerte o una lesión física grave.

La carga y descarga del equipo de irradiación con la fuente radioactiva sólo puede ser llevada a cabo por personal capacitado e instruido. Las barreras establecidas durante esta actividad no deberán ser cruzadas, debido a que pueden ocurrir lesiones por radiación las cuales son una amenaza para la vida y las extremidades. Se deben cumplir los reglamentos de seguridad contra radiación.

### Precauciones por compatibilidad electromagnética

El equipo de irradiación es conforme con DIN EN 60 601-1-2 (ISO 601-1-2) Dispositivos Eléctricos Médicos Parte 1: 2. Normas suplementarias: Compatibilidad electromagnética. Sin embargo, existe el riesgo de que otros dispositivos no conformes puedan interferir con el equipo de irradiación Esto puede generar en una falla de irradiación. iLa operación de dispositivos no conformes cerca al equipo de irradiación está prohibida! .

**Ing- JOHGE EUILLADES** GETENTE DE VENTAS **HEAL THOARE** SIEMENS S.A.

•

![](_page_30_Picture_1.jpeg)

### Precauciones adicionales

Favor prestar atención que ningún objeto esté en el suelo que pudiera causar que el equipo de irradiación se caiga cuando se mueve. Esto es particularmente importante si el equipo de irradiación se ajusta a la posición más alta.

### Precauciones por la Eliminación

La unidad de irradiación sólo se podrá eliminar cuando la fuente radioactiva se haya eliminado adecuadamente y se haya informado por escrito a la autoridad competente sobre el paradero de la fuente.

![](_page_30_Figure_6.jpeg)

Precauciones a tener en cuenta con el cambio de la fuente

Un Paquete Tipo A especial ha sido diseñado para el transporte de la fuente. El paquete tiene dos canales de almacenamiento que permiten un intercambio inofensivo de la fuente. Nota: El nombre oficial Paquete Tipo A se denomina de manera general contenedor de transporte.

Llevar el paquete Tipo A (contenedor de transporte) a la sala de irradiación para cambio de la fuente.

Colocar en posición como se muestra en la imagen anterior. Retirar la tapa y el sello de seguridad del canal cargado.

Primero, la fuente colocada en la unidad debe ser trasladada al canal vacío. Todo el trabajo necesario se presenta en la caja de diálogo como preguntas a ser confirmadas una después de la otra. Para hacer esto, favor configurar el cursor del mouse en el cuadrado blanco pequeño y presionar el botón izquierdo del mouse.

Después de verificar la caja junto a "¿tubo guía vacío insertado en el canal 1?", la ventana mostrada arriba aparece, solicitando el código de producto de la fuente. El código de producto correcto se puede encontrar en el certificado de la fuente. El código de producto<br>correcto se debe ingresar a fin de proceder.<br>Cuando se responden las tres primeras preguntas, el menú Retirar la fuente ("Move out

source") aparece. ado de la fuente. El codigo de producto

Ing. **ORGE EUILLADES RENTE DE VENTAS HEALTHCARE** SIEMENS S.A.

I

I

![](_page_31_Picture_1.jpeg)

Nota: Cuando la unidad se carga con una fuente por primera vez, el simulador dentro del canal de la fuente se debe trasladar al canal vacío.

### Advertencia:

Todos los pasos de funcionamiento se deben llevar a cabo con cuidado antes de ser confirmados. De lo contrario, existe el riesgo de daño de la fuente y de personas expuestas innecesariamente a radiación radioactiva.

Todos los cambios de fuente realizados se indican cuando se hace clic en el botón informes ("reports"). Los informes se pueden imprimir incluso después.

### Precisión atribuida a la medición del equipo médico

Ejecución

![](_page_31_Picture_9.jpeg)

La solicitud para presionar el botón de inicio aparece en el panel de control de Inicio/parada ("Start/Stop control panel").

Nota: Si el cursor del mouse se configura en un canal marcado con azul, el tubo guía seleccionado así como el aplicador se visualizan.

Después de presionar el botón de inicio, el menú Salida del simulador ("Dummy drives out") aparece.

### Salida del simulador

JORGE EUILLADES **ERENTE DE VENTAS** HEALTHCARE SIEMENS S.A.

![](_page_32_Picture_0.jpeg)

![](_page_32_Picture_122.jpeg)

La medición de la longitud exacta del aplicador se hace con el simulador empezando con el número de canal más alto, terminando con el canal 1. Se acepta una tolerancia de longitud de+/-10 mm.

Si el aplicador verificado está fuera de la tolerancia, un mensaje aparece para cambiar el aplicador por uno nuevo.

Las longitudes del aplicador medidas se almacenan y consideran para el posicionamiento de la fuente.

La precisión de la posición de la fuente relativa al punto del aplicador es < +/- 2 mm.

Si los datos del aplicador pre-seleccionado corresponden a los datos resultantes de la verificación, el menú Salida de la fuente ("Source drives out") aparece.

### 5.5. Contraindicaciones:

### Contraindicaciones

No se exponen en el presente, deberá si, como se indicó previamente seguir extricto cumplimiento de las instrucciones médicas y el equipo debe ser utilizado por personal calificado.

### 6. Informe Técnico de acuerdo a ANEXO III.C de la Disposición ANMAT 2318/2002

6.1. Descripción detallada del producto médico incluyendo los fundamentos de su funcionamiento y su acción . su contenidoo composición y detalle de los accesorios destinados a integrar el producto médico

El sistema consiste en un dispositivo de carga diferida que incluye la fuente, asf como algunos componentes eléctricos y electrónicos extemos y toda la gama de aplicadores (agujas y catéteres que se encuentran descriptos en el Catálogo Anexo al presente informe).

El objetivo del dispositivo de carga diferida es proteger la fuente cuando no se utiliza y la de / dirigir la fuente a los aplicadores de modo de alcanzar la posición definida, en un tiempo definido de acuerdo con la planificación del tratamiento indicado por el médico.

Ing. AORGE EUILLADES ENTE DE VENTAS **HEALTHCARE** SIEMENS S.A.

![](_page_33_Picture_0.jpeg)

Ministerio de Salud Secretaría de Políticas, Regulación e Institutos  $A. \mathcal{N} \mathcal{M} \mathcal{A} \mathcal{A}$ 

### **ANEXO III**

### **CERTIFICADO**

Expediente Nº: 1-47-11845/10-0

El Interventor de la Administración Nacional de Medicamentos, Alimentos y Tecnología Médica mediante la Disposición (ANMAT) certifica que, inscripción en el Registro Nacional de Productores y Productos de Tecnología Médica (RPPTM), de un nuevo producto con los siguientes datos identificatorios característicos:

Nombre descriptivo: Sistema de braquiterapia de carga diferida a control remoto para radiación gamma con aplicadores - agujas y accesorios

Código de identificación y nombre técnico UMDNS: 17-517 - Sistemas de Braguiterapia por Carga Remota Diferida

Marca del producto médico: IBT BEBIG

Clase de Riesgo: Clase III

Indicación/es autorizada/s: gama completa de aplicaciones en braquiterapia de alta tasa de dosis.

Modelo/s: MultiSource, GyneSource HDR con aplicadores, agujas y accesorios para braquiterapia y fuentes de Cobalto 60 e Iridio 192 (semillas). Condición de expendio: venta exclusiva a profesionales e instituciones sanitarias. Nombre del fabricante: Eckert & Ziegler Bebig GmbH Lugar/es de elaboración: Robert-Rössle Str. 10., D-13125 Berlin, Alemania.

 $.11$ 

Se extiende a Siemens S.A. el Certificado PM-001074-89, en la Ciudad de Buenos Aires, a ... 2.1... D.I.C. 2010..., siendo su vigencia por cinco (5) años a contar de la fecha de su emisión.

 $\hat{\boldsymbol{\beta}}$ 

8

8

 $\gamma$  k  $^{\prime}$ 

강의

 $\epsilon_0^{\rm ph}$ 

구두

 $\frac{1}{P}\frac{d}{2}$  :

나는 글

 $\mathcal{F}_{\frac{1}{2}}$ 

 $\hat{\boldsymbol{\theta}}$ 

 $\gamma$  .  $\tau = \frac{1}{2}$   $\frac{d\alpha_1}{d\lambda_1}$ 

 $\bar{\phantom{a}}$ 

DISPOSICIÓN Nº

Dr. OTTO A. ORBINGHER SUB-INTERVENTOR<br>AN.M.A.T.

 $\ddot{\phantom{0}}$ 

 $\sim 20\%$ 

 $\delta N$ 

ે

 $\frac{1}{2}$